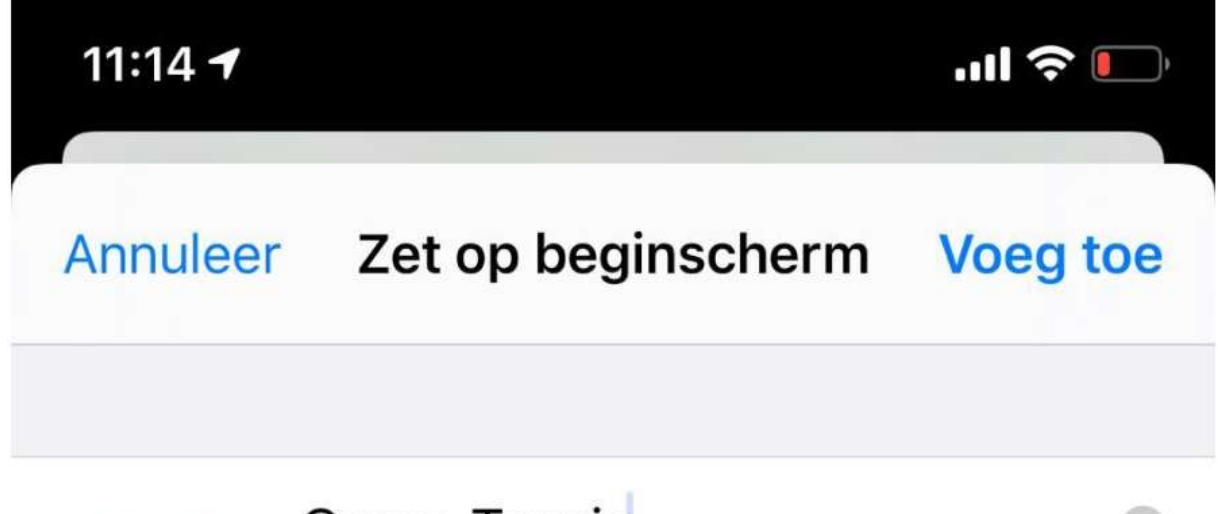

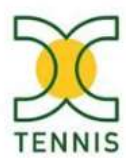

## Oxaco Tennis

http://www.oxaco-tennis.be/

Via een symbool op het beginscherm heb je snel toegang tot deze website.

We internetten steeds vaker op mobiele apparaten zoals de smartphone of tablet.

Als lid van onze club wil je dan natuurlijk ook **Oxaco Tennis** op het scherm van je telefoon of tablet zien, tussen al jouw andere apps.

Dat kan, door simpelweg onze website aan jouw startscherm toe te voegen.

Heb je een iPhone of iPad?

- Open Safari (web browser) op je toestel en ga naar **[www.oxaco](http://www.oxaco-tennis.be/)[tennis.be](http://www.oxaco-tennis.be/)**.
- Tik onderaan op de **Deelknop**. Dat is het pictogram van een vierkant met het pijltje naar boven.
- Tik op **Zet op beginscherm**.
- Je ziet het nieuwe logo en de naam van onze website. Tik op **Voeg toe**.

Heb je een Android-toestel?

- Open Chrome (web browser) op je toestel en ga naar **[www.oxaco](http://www.oxaco-tennis.be/)[tennis.be](http://www.oxaco-tennis.be/)**.
- Tik rechtsboven op de drie verticale stipjes.
- Tik op **Toevoegen aan startscherm**.
- Je ziet het nieuwe logo en de naam van onze website. Tik op **Toevoegen**.